# Releaseinformasjon

# BOTT Økonomi og Lønn

## 1. Oversikt over innholdet i release

Dette dokumentet har til hensikt å beskrive funksjonaliteten som deployes i denne release.

## Releasedato: 14.05.2022

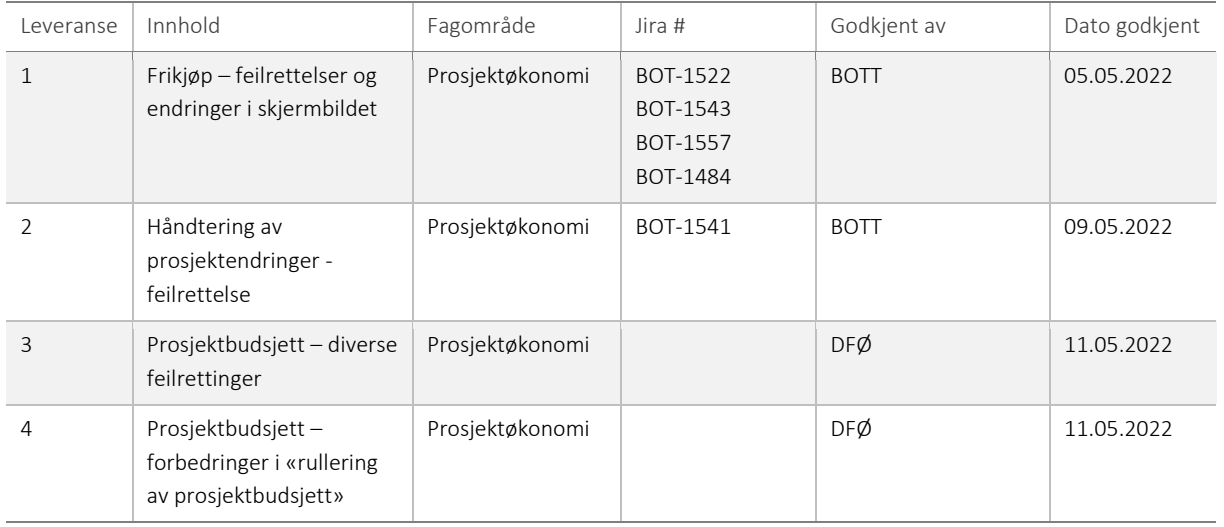

## 1.1 Leveranse 1 – Frikjøp

Det er implementert små feilrettelser og endringer i skjermbilde for frikjøpsløsningen.

## **Feilrettelser**

- Andeler summeres gruppert etter kontretingsstreng, refinansieringsrunde og justeringskode
- Ekstra sjekk som forebygger duplikater i frikjøpsforslaget
- Ressurser valideres mot «Dato til» i ressursregisteret

## **Endringer i skjermbildet**

- Delprosjektnavn er lagt til
- Finansieringskilde er lagt til
- Ressursnavn er lagt til
- Kommentarfeltet er tatt bort

|                              | Frikjøp        |          |                                                    |             |                        |              |              |         |                 |           |                   |                 |       |           |                 |
|------------------------------|----------------|----------|----------------------------------------------------|-------------|------------------------|--------------|--------------|---------|-----------------|-----------|-------------------|-----------------|-------|-----------|-----------------|
| $\ast$ Søkekriterier frikjøp |                |          |                                                    |             |                        |              |              |         |                 |           |                   |                 |       |           |                 |
|                              |                |          |                                                    |             |                        |              |              |         |                 |           |                   |                 |       |           |                 |
|                              |                |          | Frikjøpsgrunnlag som skal belastes for januar 2022 |             |                        |              |              |         |                 |           |                   |                 |       |           |                 |
|                              | Zoom           | Z-status | Delprosjekt (T)                                    | Delprosjekt | Finansieringskilde (T) | Prosjekttype | Ressurs (T)  | Ressurs | Koststed        | Aktivitet | Grunnlag desember | Grunnlag januar | Andel | Beløp     |                 |
|                              |                |          |                                                    | 100058100   |                        |              |              |         |                 |           |                   |                 |       |           | Filter          |
| □                            | $\overline{a}$ |          | Testcase 1 - arb.ordre 100058100                   |             | <b>NFR</b>             | Bidrag       | Sand, Veslem |         | 101181 14202000 |           | 0,00              | 50 000,00 80,00 |       | 40 000,00 |                 |
|                              |                |          |                                                    |             |                        |              |              |         |                 |           |                   |                 |       |           |                 |
|                              |                |          |                                                    |             |                        |              |              |         |                 |           |                   |                 |       |           |                 |
|                              |                |          |                                                    |             |                        |              |              |         |                 |           |                   |                 |       |           |                 |
|                              |                |          |                                                    |             |                        |              |              |         |                 |           |                   |                 |       |           |                 |
|                              |                |          |                                                    |             |                        |              |              |         |                 |           |                   |                 |       |           |                 |
|                              |                |          |                                                    |             |                        |              |              |         |                 |           |                   |                 |       |           |                 |
|                              |                |          |                                                    |             |                        |              |              |         |                 |           |                   |                 |       |           |                 |
|                              |                |          |                                                    |             |                        |              |              |         |                 |           |                   |                 |       |           |                 |
| Σ                            |                |          |                                                    |             |                        |              |              |         |                 |           | 0,00              | 50 000,00       |       | 40 000,00 |                 |
|                              | Legg til       | Slett    |                                                    |             |                        |              |              |         |                 |           |                   |                 |       |           | $\blacklozenge$ |

*Figur 1 Frikjøpsskjermbilde med endrede felter*

### **1.1.1 Risiko ved deployment**

Det er lav risiko ved deployment. Endringene består av mindre feilrettinger.

## 1.2 Leveranse 2 – Prosjektendringer

Knapper «Legg til» og «Slett» i fane «Relasjonsgruppe» i prosjekt- og delprosjektregisteret er tilgjengelig for alle brukere. Dette gjør det mulig å slette og legge til relasjoner fra dette skjermbilde for alle brukere i systemet, noe som ikke er ønskelig.

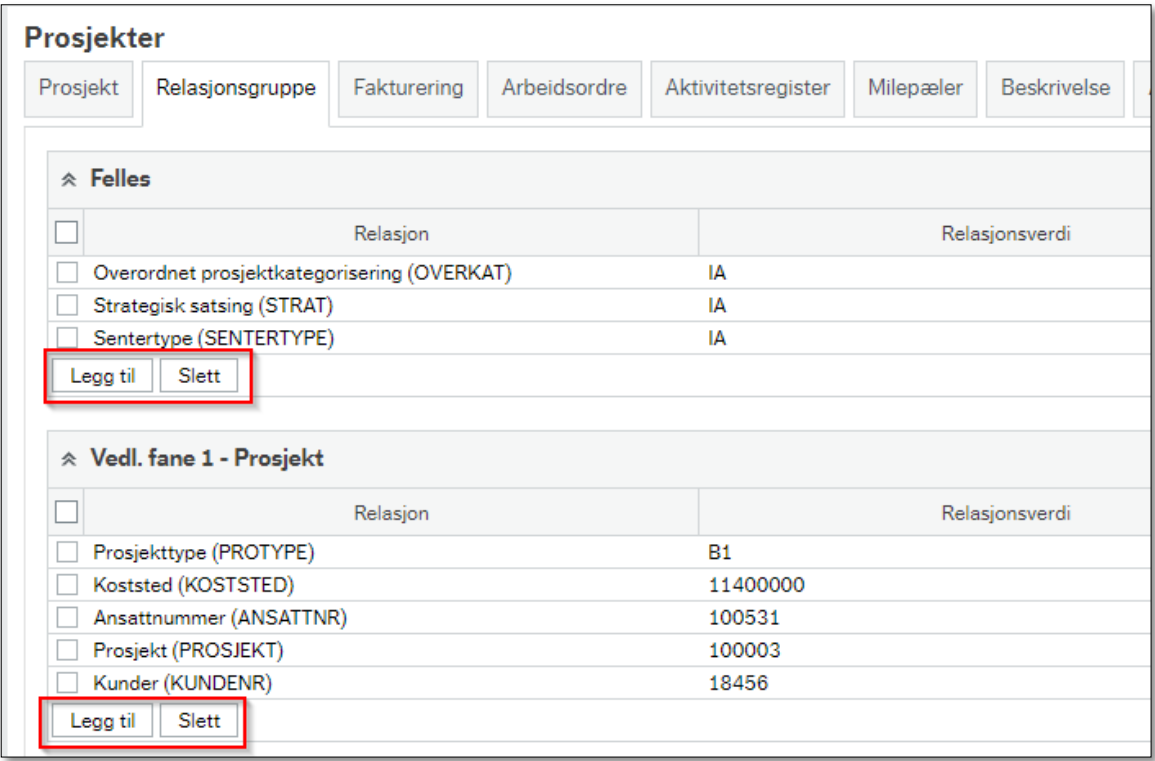

*Figur 2 Eksempel fra prosjektregisteret, før endring*

Tilpasningen som håndterer prosjektendringer har blitt videreutviklet, og ivaretar nå å skjule disse feltene for alle prosessroller hos BOTT.

| Prosjekter                                  |             |              |                    |                |                    |                 |  |  |  |  |
|---------------------------------------------|-------------|--------------|--------------------|----------------|--------------------|-----------------|--|--|--|--|
| Prosjekt<br>Relasjonsgruppe                 | Fakturering | Arbeidsordre | Aktivitetsregister | Milepæler      | <b>Beskrivelse</b> | Admin personell |  |  |  |  |
| $\triangle$ Felles                          |             |              |                    |                |                    |                 |  |  |  |  |
|                                             | Relasjon    |              |                    | Relasjonsverdi |                    |                 |  |  |  |  |
| Overordnet prosjektkategorisering (OVERKAT) |             |              | IA                 |                |                    |                 |  |  |  |  |
| Strategisk satsing (STRAT)                  |             |              | IA                 |                |                    |                 |  |  |  |  |
| Sentertype (SENTERTYPE)                     |             |              | IA                 |                |                    |                 |  |  |  |  |
|                                             | Relasjon    |              |                    | Relasjonsverdi |                    |                 |  |  |  |  |
| Prosjekttype (PROTYPE)                      |             |              | <b>B1</b>          |                |                    |                 |  |  |  |  |
| Koststed (KOSTSTED)                         |             |              | 11400000           |                |                    |                 |  |  |  |  |
| Ansattnummer (ANSATTNR)                     |             |              | 100531             |                |                    |                 |  |  |  |  |
| Prosjekt (PROSJEKT)                         |             |              | 100003             |                |                    |                 |  |  |  |  |
| Kunder (KUNDENR)                            |             |              | 18456              |                |                    |                 |  |  |  |  |
|                                             |             |              |                    |                |                    |                 |  |  |  |  |
|                                             |             |              |                    |                |                    |                 |  |  |  |  |
|                                             |             |              |                    |                |                    |                 |  |  |  |  |
|                                             |             |              |                    |                |                    |                 |  |  |  |  |

*Figur 3 Eksempel fra prosjektregisteret, etter endring hvor knappen «Legg til» og «Slett» er deaktivert*

Tilpasningen har nå tre nivåer styrt av to systemparametere. Roller som har full tilgang til prosjekt- og delprosjektregister, er styrt av parameter ACT\_PROJ\_DFO\_ROLES (gjelder kun DFØ).

Roller som har full tilgang til prosjekt- og delprosjektregister med unntak av knapper «Legg til» og «Slett» i relasjonsfanen, er styrt av parameter ACT\_PROJ\_SUPER\_ROLES (for BOTT-brukere gjelder dette systemrolle BROOKADM, inngår i tilgangen til prosessrolle systemadministrator prosjektøkonomi)

Øvrige brukere vil få begrenset tilgang til endringer i prosjekt- og delprosjektregister slik det er i dag, inkludert relasjonsfanen hvor knappene «Legg til» og «Slett» er deaktivert.

## **1.2.1 Risiko ved deployment**

Det er lav risiko ved deployment. Endringene består av en mindre feilretting.

## 1.3 Leveranse 3 – Prosjektbudsjett, mindre feilrettinger

Det er implementert mindre feilrettelser i prosjektbudsjett.

## *Negative lønnstransaksjoner i prosjektbudsjett gir nå negativ TDI-kostnad*

Budsjettering av lønn gir TDI-kostnad, men uavhengig av fortegn på lønnskostnad ble TDI postert som kostnad i dagens løsning. Med denne rettelsen benyttes fortegn på avgivende lønnstransaksjon ved valg av fortegn på TDI-transaksjonen. En negativ lønnstransaksjon i kombinasjon med en positiv andel gir negativ TDI.

Denne rettelsen tilrettelegger for en fremtidig budsjettering av lønnsrefusjoner i prosjektbudsjett som er etterspurt fra BOTT. Konto for lønnsrefusjoner er pr dags dato ikke tilgjengelig for budsjettering. BOTT må avklare rutiner før kontoen tilgjengeliggjøres for bruk.

 *Unngå lagring av egenfinansieringstransaksjoner når prosjektet mangler delprosjekt for egenfinansiering*

Dersom det lagres et bidragsprosjekt i prosjektbudsjett der det mangler delprosjekt for egenfinansiering (finansieringskilde EGEN) ble det opprettet en egenfinansieringstransaksjon mot konto 9421 «Egenfinansiering godskrevet» uten delprosjekt. Denne raden er det umulig for en sluttbrukere å slette. Det er derfor implementert en kontroll ved lagring av prosjektbudsjettet. Dersom det ikke eksisterer et delprosjekt definert med finansieringskilde EGEN for bidragsprosjekter, vil systemet ved lagring i registreringsvinduet stanse lagringsprosessen og gi en feilmelding som vist nedenfor i figur 4. Ansvarlig for prosjektet må definere det manglende delprosjektet før prosjektbudsjettet kan registreres.

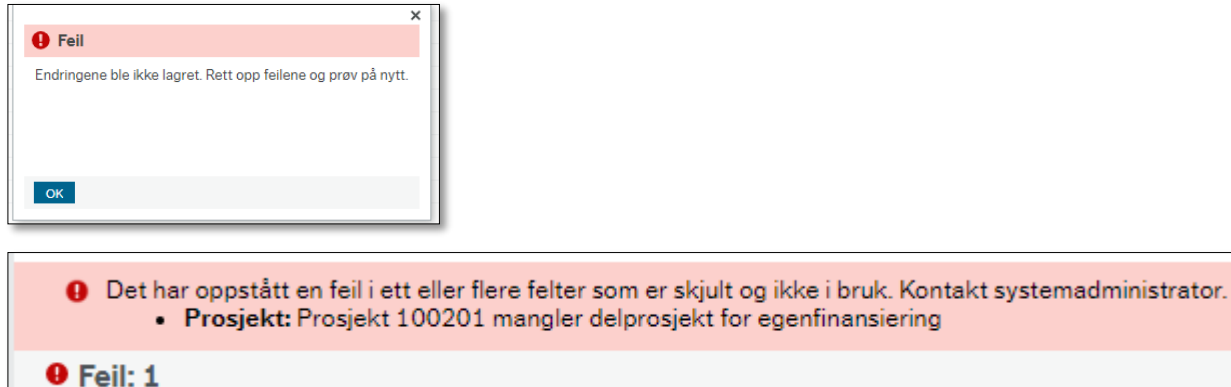

*Figur 4 Feilmelding ved lagring av prosjektbudsjett bidrag uten delprosjekt for egenfinansiering*

#### *Justeringsdialog*

Justeringsdialogen i prosjektbudsjettet hadde en feil i kalkulasjonen når verdien i feltet «Periode fra» ble endret fra siste periode i et år med helårsverdi til midt i året. Verdien ble ikke kalkulert. Kalkulasjonsmetoden er nå endret slik at justeringsdialogen kalkulerer korrekt.

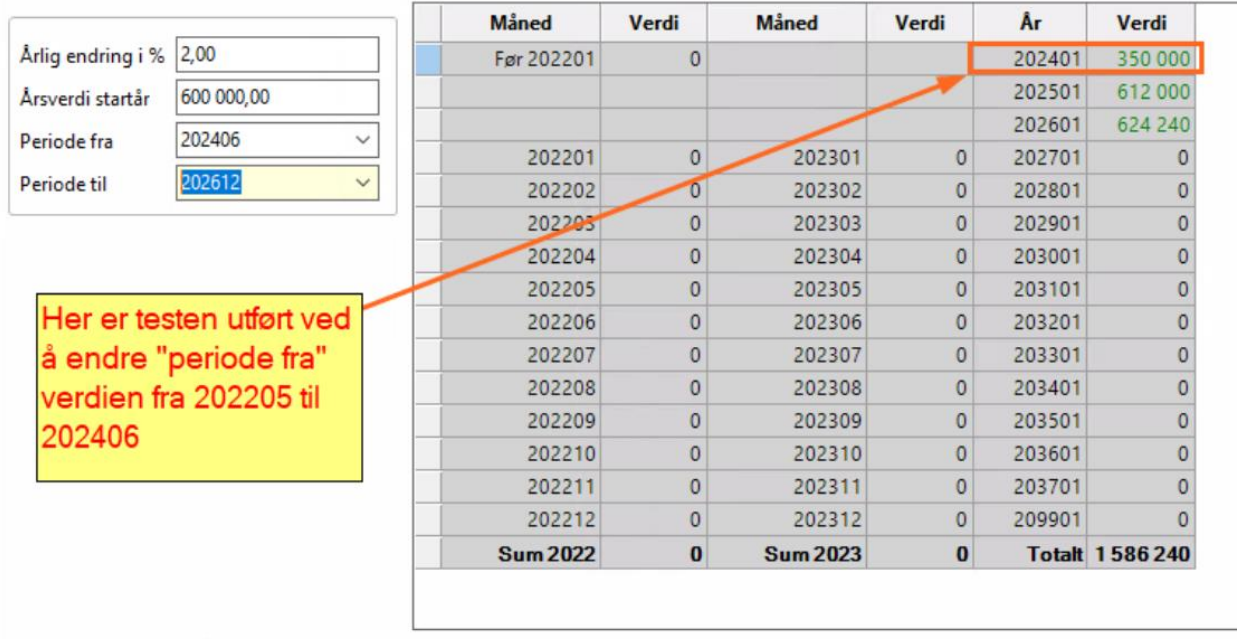

*Figur 5 Justeringsdialog*

*Navigering fra prosjektregister til prosjektbudsjett*

Brukeren kan nå navigere direkte fra valgt prosjekt i prosjektregisteret til registreringsvinduet for prosjektbudsjettet med knappen «Planlegger».

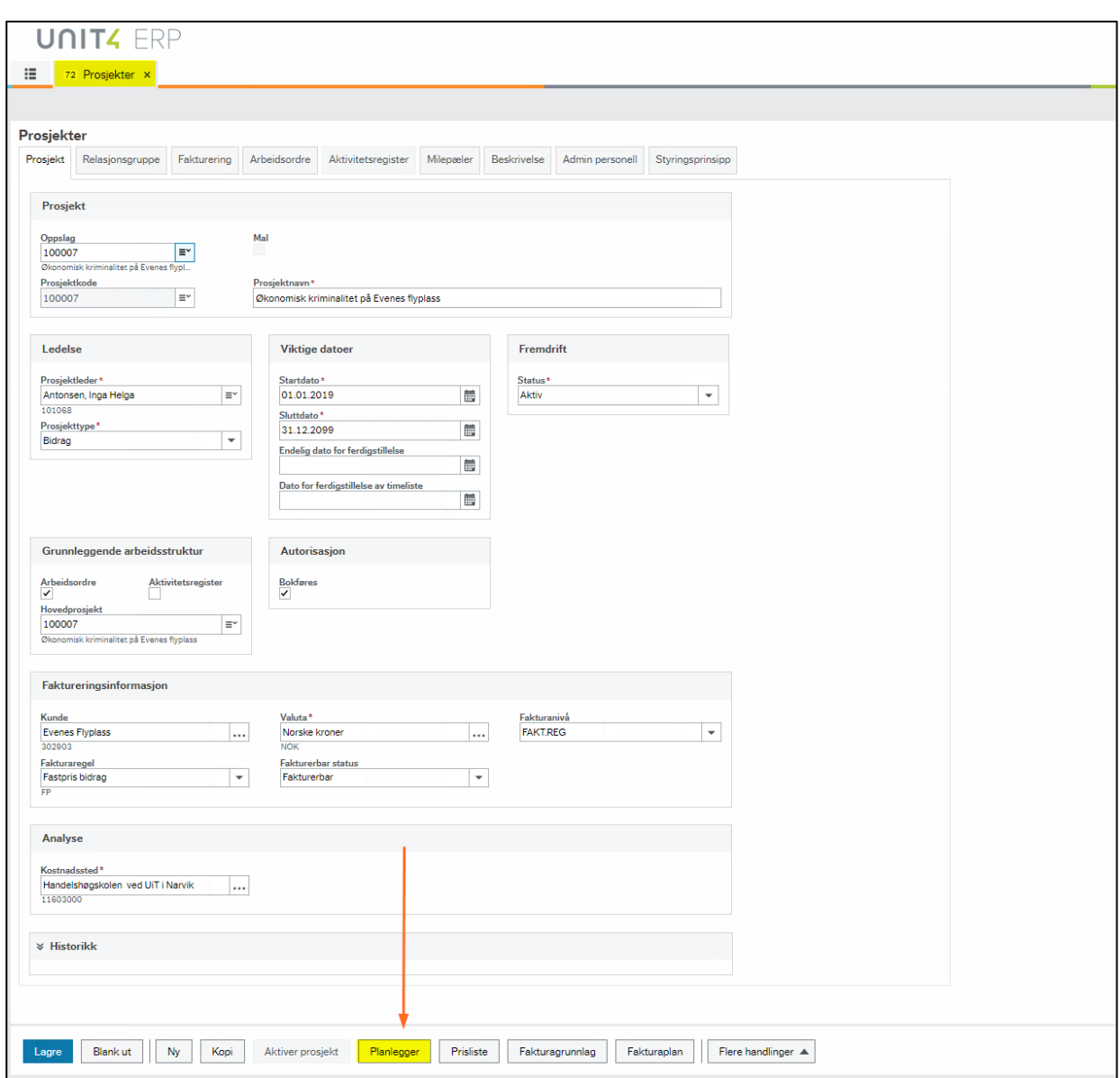

*Figur 6 Knappen "Planlegger" tar deg til transaksjonsregistreringsvinduet for valg prosjekt*

#### **1.3.1 Risiko ved deployment**

Det er lav risiko ved deployment. Endringene består av en mindre feilretting.

## 1.4 Leveranse 4 – Prosjektbudsjett, forbedret prosess for rullering

Prosessen for rullering av prosjektbudsjett er forbedret. Dette er funksjonalitet som kun benyttes av DFØ.

*Ny serverprosess BOACALC for rekalkulering av prosjektbudsjett*

Ved rullering av prosjektbudsjett skal alle prosjekter kalkuleres på nytt som følge av endringer i Autoposteringsdefinisjoner. Det er laget en nyutviklet serverjobb som erstatte PL217 «Oppdatering autoposteringer» ved rullering. Serverprosessen kjører rekalkulering av autoposteringer og prosjektspesifikke beregninger (TDI-splitt, egenfinansiering, inntektsfordeling og omveltning). Prosessen gir bedre feilmeldinger og ha bedre ytelse enn PL217. Serverprosessen benyttes av DFØ.

*Beholder notater på transaksjoner etter periodisering av helårsbeløp*

Beskrivelsen som er registrert på transaksjoner med helårsbeløp vil nå beholdes etter rullering.

*Kopiering av versjon(PL210) inkluderer «kostnad fra» og «kostnad til»*

Nytt parameter i PL210 «kopiere inngående balanse» sørger for at «kostnad fra» og «kostnad til» inkluderes ved kopiering mellom versjoner.